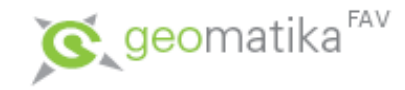

## **Hydrologické analýzy**

### **Algoritmy prostorových analýz** Karel Jedlička Pouze podkladové texty k přednáškám

Vznik materiálu byl podpořen z projektu FRVŠ č. 584/2011

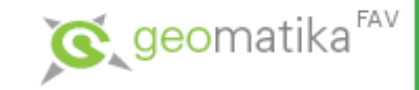

Vytvořen v ArcView GIS 3.1, k jeho tvorbě bylo využito:

- předprogramovaných funkcí, které jsou dodávány standardně s modulem Spatial Analyst,
- volně přístupných uživatelských skriptů v Avenue, vnitřním skriptovacím jazyce ArcView GIS (viz. např.: <http://arcscripts.esri.com/>),
- vlastních funkcí, doprogramovaných v Avenue.

### Teorie popsána v:

• Jedlička, K., & Mentlík, P. (2002). Hydrologická analýza a výpočet základních morfometrických charakteristik povodí s využitím GIS. *Geoinformatika: sborník z XX. sjezdu ČGS, Ústí nad Labem: UJEP*, 46-58.

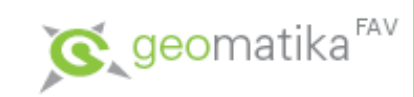

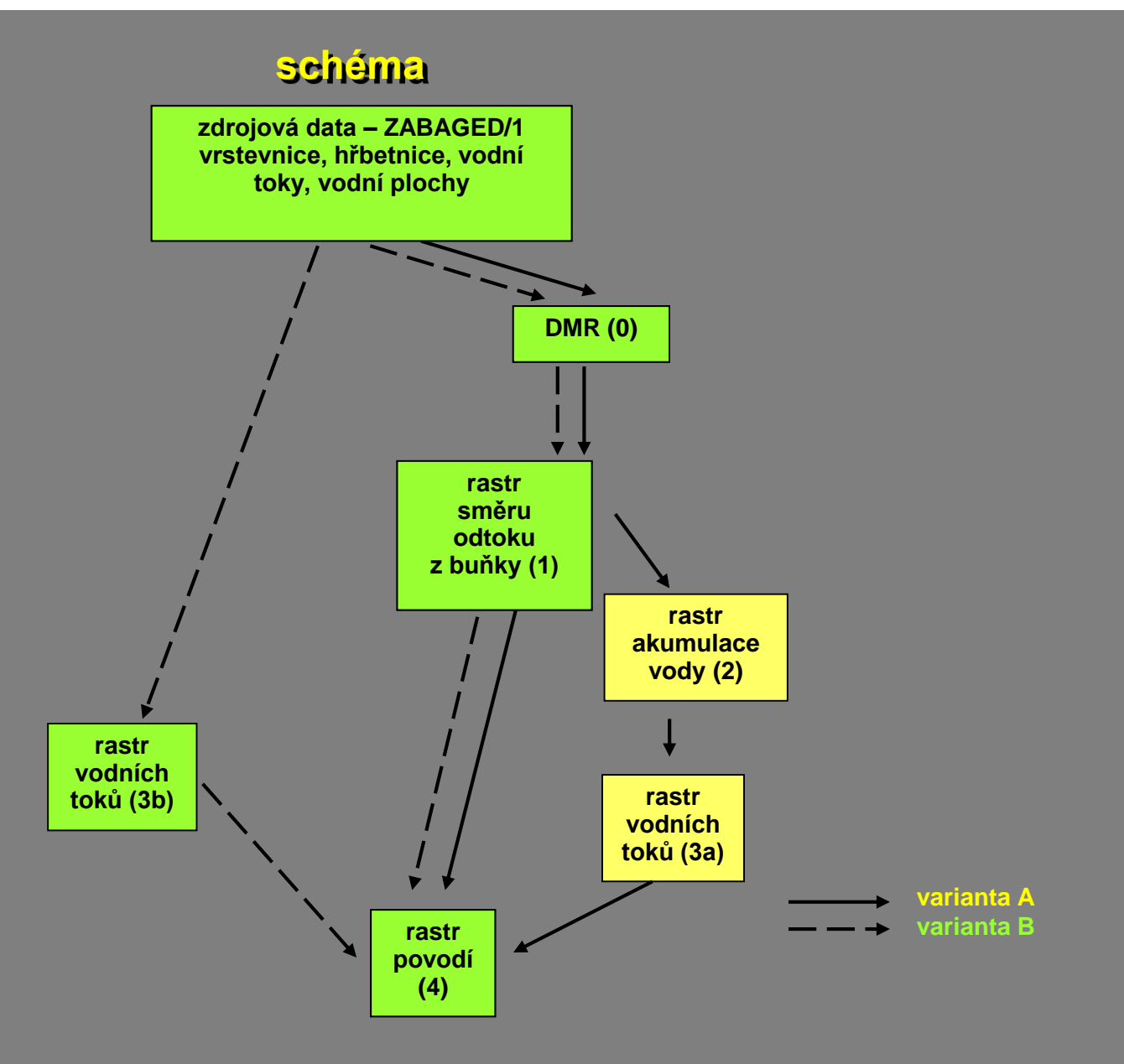

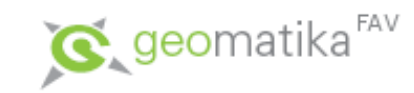

#### **varianta A**

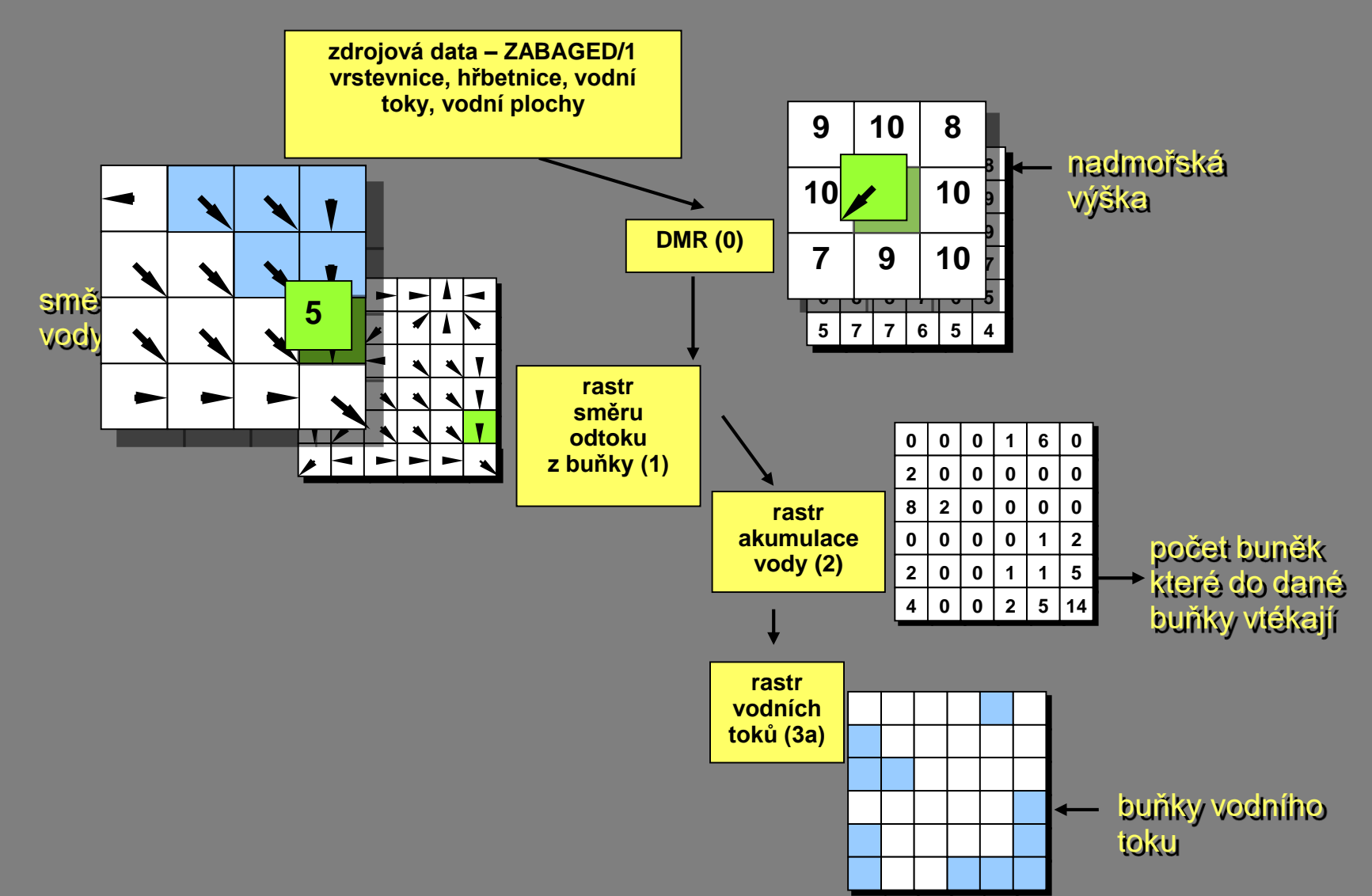

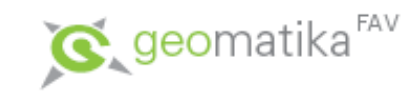

#### **varianta A**

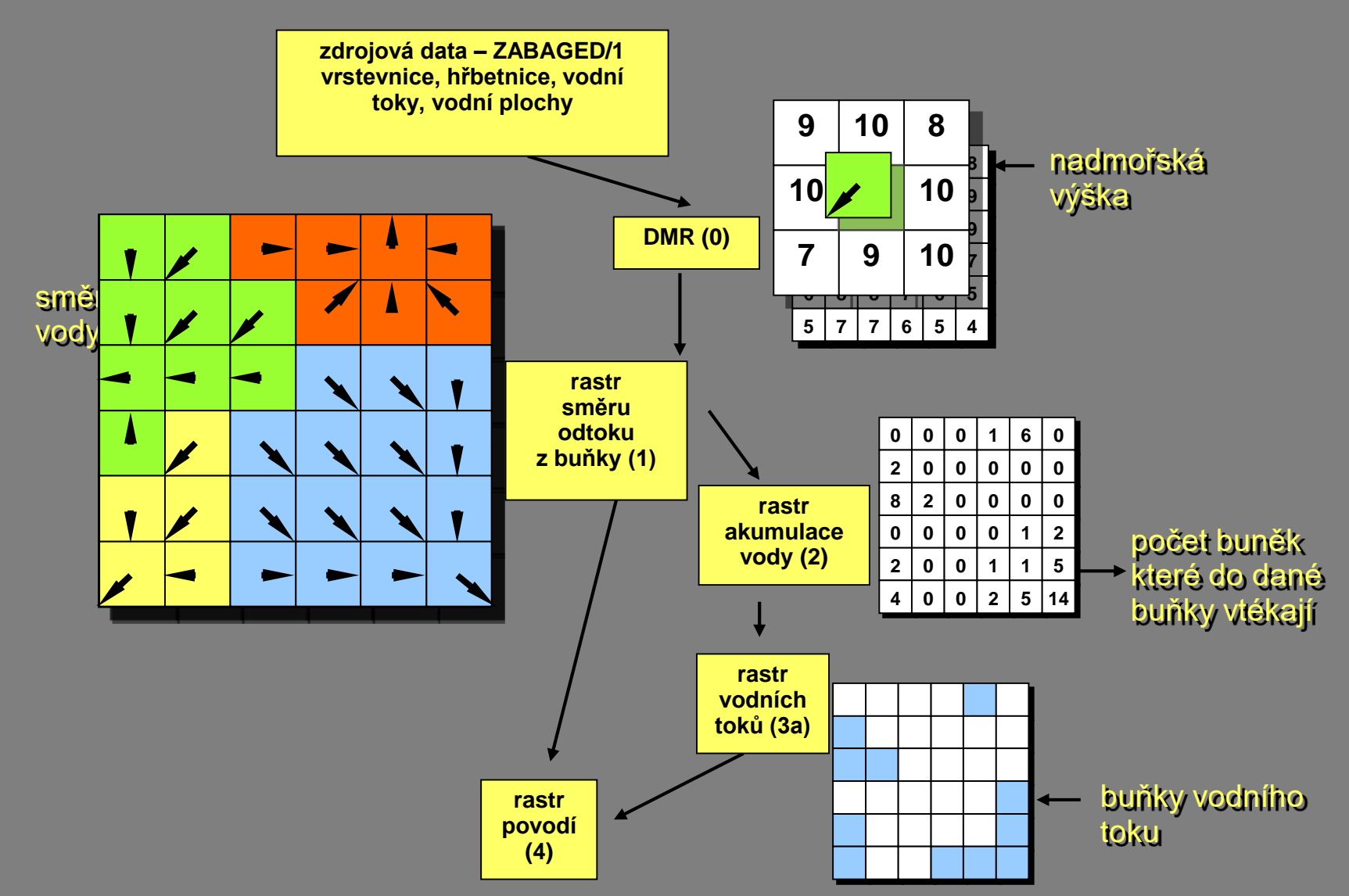

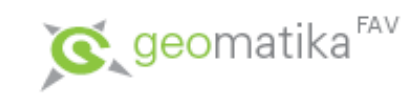

#### **varianta B**

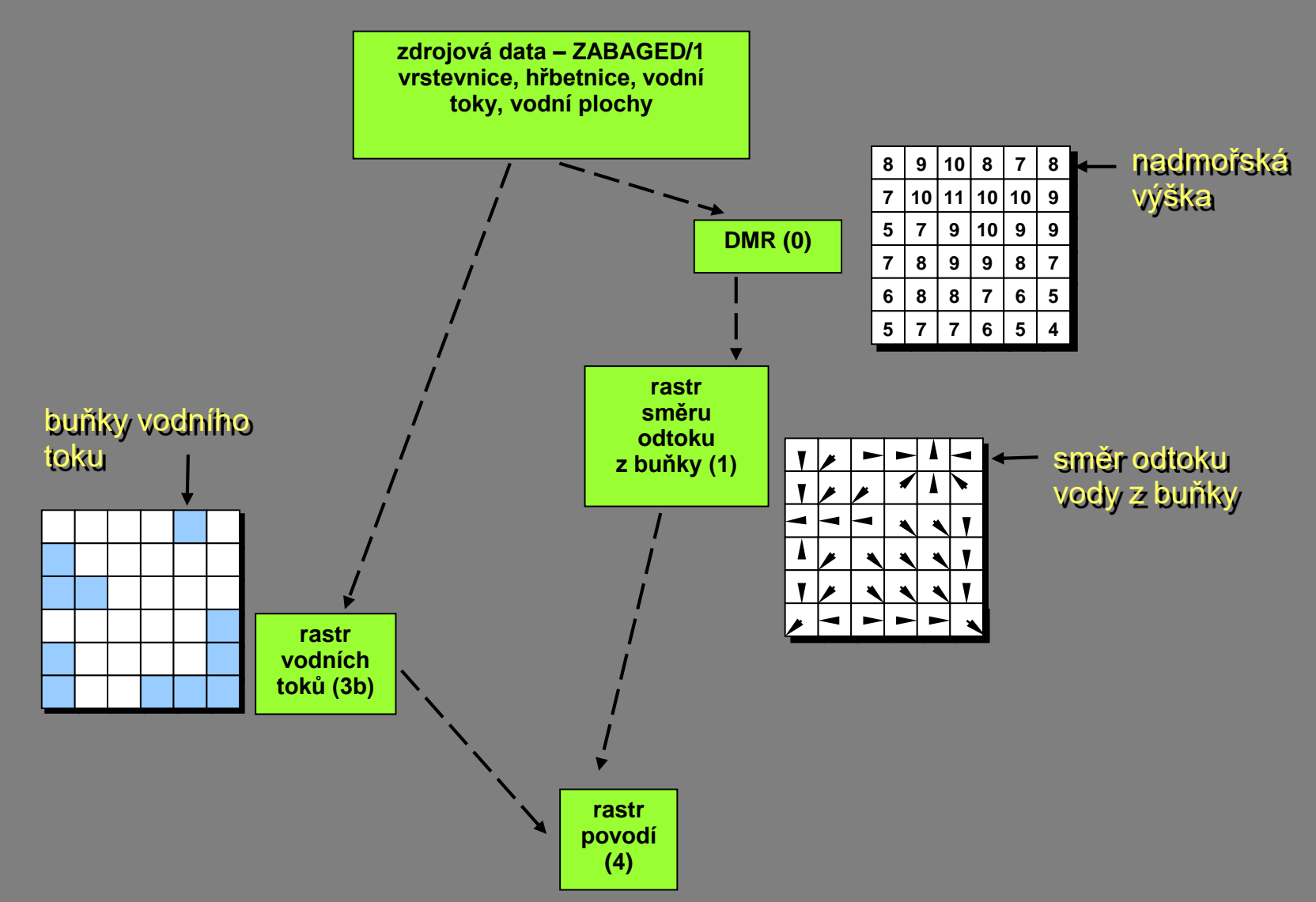

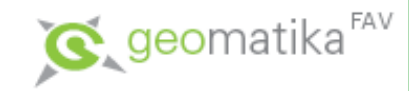

### Ukázka uživatelského prostředí

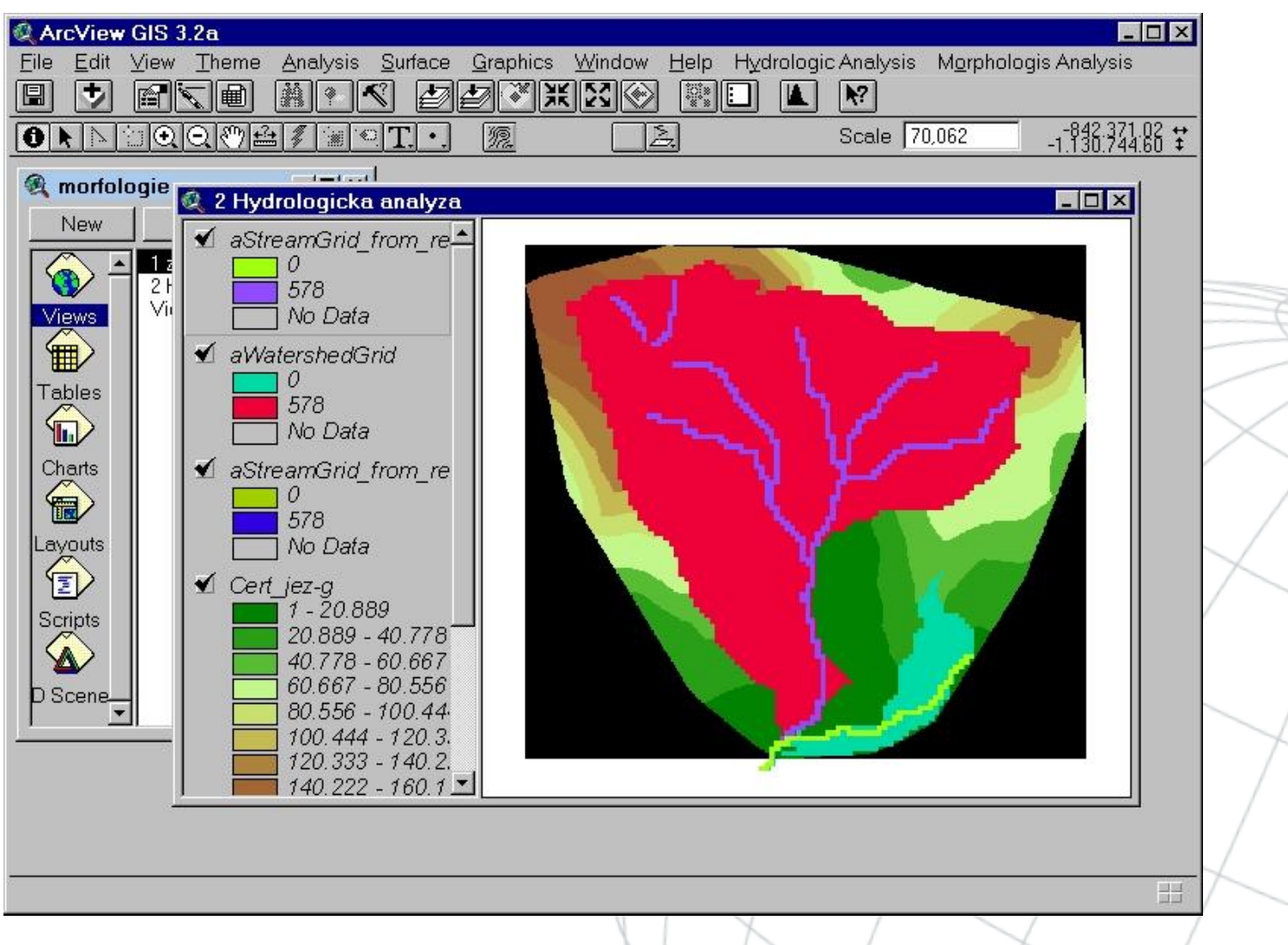

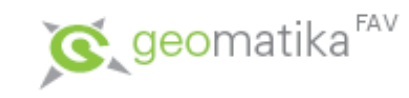

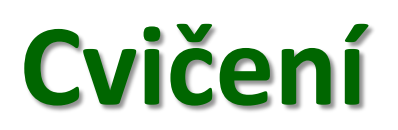

Vymezte povodí v ČR (v ArcGIS/QGIS dokumentujte modelem, v GRASS seznamem příkazů):

- Pouze z DEM z rastru SRTM dat
	- Zaplnění bez odtokových oblastí DEM
	- Směr odtoku z buňky
	- Akumulace
	- Vymezení vodních toků
	- Jednoznačná ID pro vodní toky
	- (hierarchizace vodních toků podle Strahlera)
	- Vymezení povodí
- Z DEM + z vodních toků ArcČR
	- Zaplnění bez odtokových oblastí DEM
	- Kontrola topologické správnosti vrstvy vodních toků
	- Rasterizace vodních toků
	- (hierarchizace vodních toků podle Strahlera)
	- Vymezení povodí
- Porovnání výsledků obou metod
- Pro ArcGIS se lze inspirovat obr 4, 5 a 6 z:
	- Jedlička, K., Sládek, J., & Šilhavý, J. (2015). [Semiautomatic](http://www.sciencedirect.com/science/article/pii/S0098300415000448) construction of isobase surfaces: A [case study](http://www.warepin.com/computer-hardware-wiki/)  from the central Western Carpathians.*Computers & Geosciences*, *78*, 73-80.

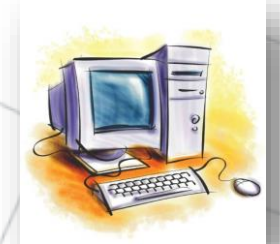

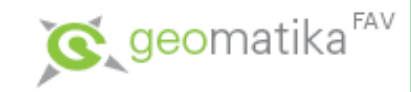

### **Zdroje**

### Všechny použité zdroje jsou k dispozici on-line a jsou dostupné přímo formou odkazů z jednotlivých snímků

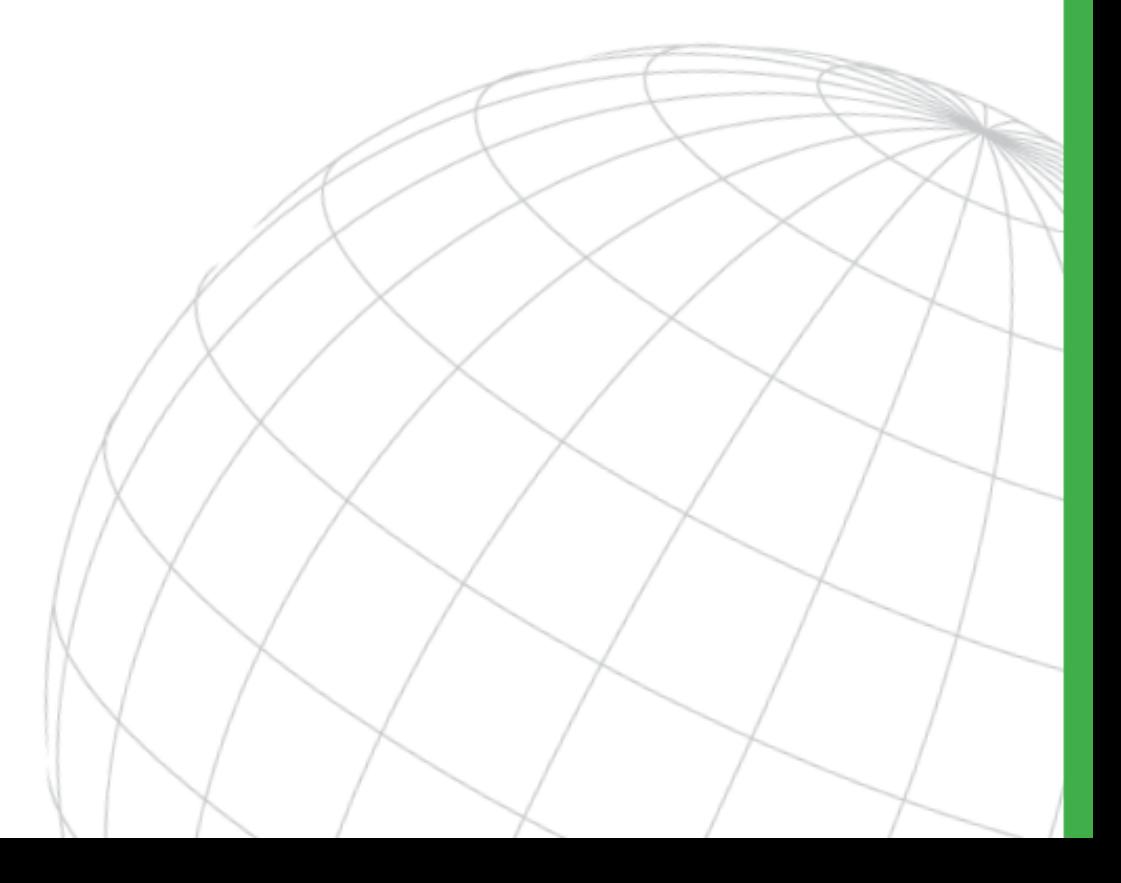